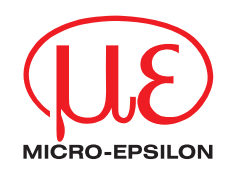

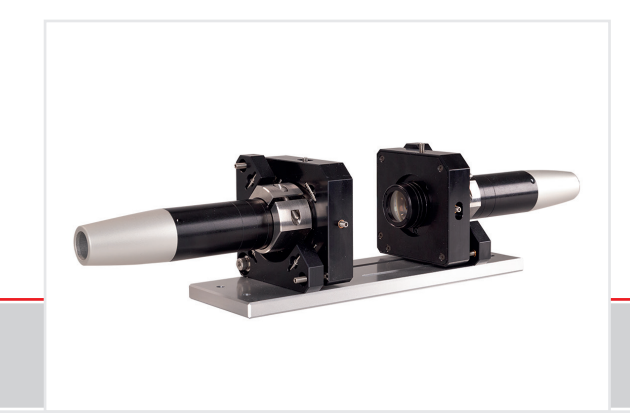

Montageanleitung **JMA-Thickness**  Justierbarer Montageadapter

## **1. Funktionen**

- Unterstützt die optimale Sensorausrichtung für bestmögliche Messergebnisse
- Manueller Verstellmechanismus zur einfachen und schnellen Justage
	- Verschiebung in  $X/Y$ :  $\pm 2$  mm
	- Verkippung:  $\pm 4^{\circ}$
- Konstruktion des JMA-Thickness erlaubt Maschinenintegration
- Kompatibel mit zahlreichen Sensormodellen vom Typ confocalDT und interferoMETER

## **2. Hinweis**

Optische Sensoren konfokaler bzw. interferometrischer Messysteme messen hochpräzise Abstände und Dicken.

Achten Sie bei Montage und Betrieb auf sorgsame Behandlung!

Vermeiden Sie Stöße und Schläge auf den Montageadapter oder den Sensor.

> Beschädigung oder Zerstörung des Systems

## **3. Bestimmungsgemäßes Umfeld**

- Schock (DIN-EN60068-2-27)  $15 g / 6 ms$  in XYZ-Achse, je 1000 Schocks
- Vibration (DIN-EN60068-2-6) 2 g / 20 … 500 Hz in XYZ-Achse, je 10 Zyklen

# **4. Sensorbefestigung, Kompatibilität**

### Radialklemmung für Sensoren mit

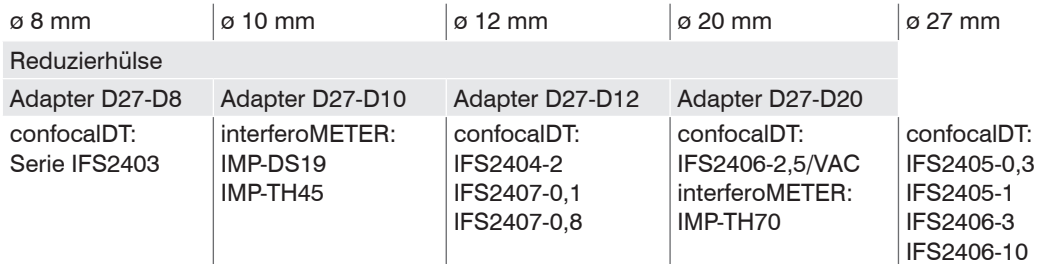

## **5. Lieferumfang**

- 1 JMA-Thickness-xx
- 1 JMP Montageplatte
- 1 Innensechskant-Schraubendreher 1,5 mm
- 1 Inbusschlüssel 2,5 mm
- 1 Inbusschlüssel 3,0 mm
- 1 Montageanleitung

Optional Reduzierhülse (je nach Paket und zugehörigem Sensor)

## **6. Montage**

- $\rightarrow$ Montieren Sie den Sensor im Montagering, siehe Abbildung.
- Verwenden Sie Reduzierhülsen für Sensoren mit einem Außen-ø kleiner 27 mm.
- **EX** Montieren Sie den Montageadapter mit Schrauben vom Typ M4 in Ihrer Anwendung, siehe Maßzeichnung.

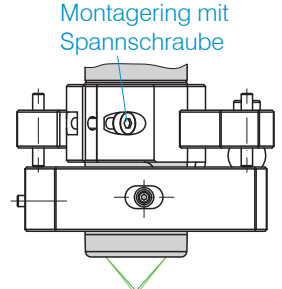

## **6.1 Maßzeichnung Montageadapter**

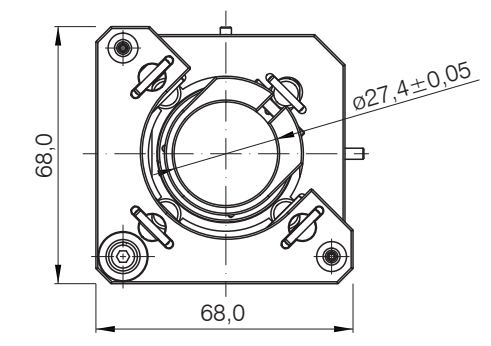

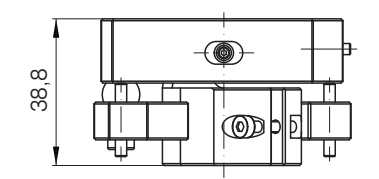

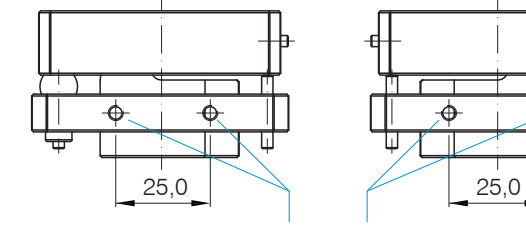

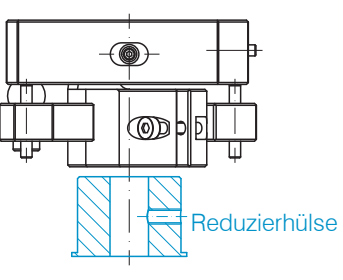

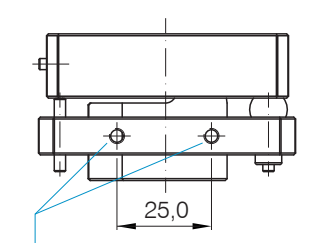

2 x 2 Gewindebohrungen für M4-Befestigungsschrauben

Alle Abmessungen in mm

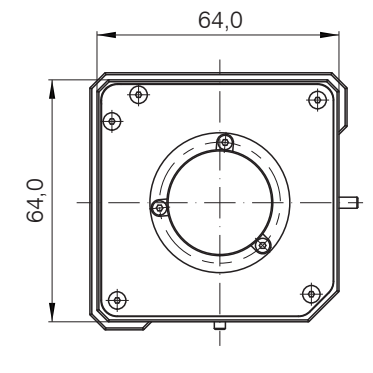

JMA-Thickness

Lieferumfang

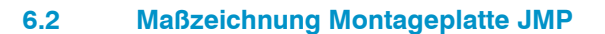

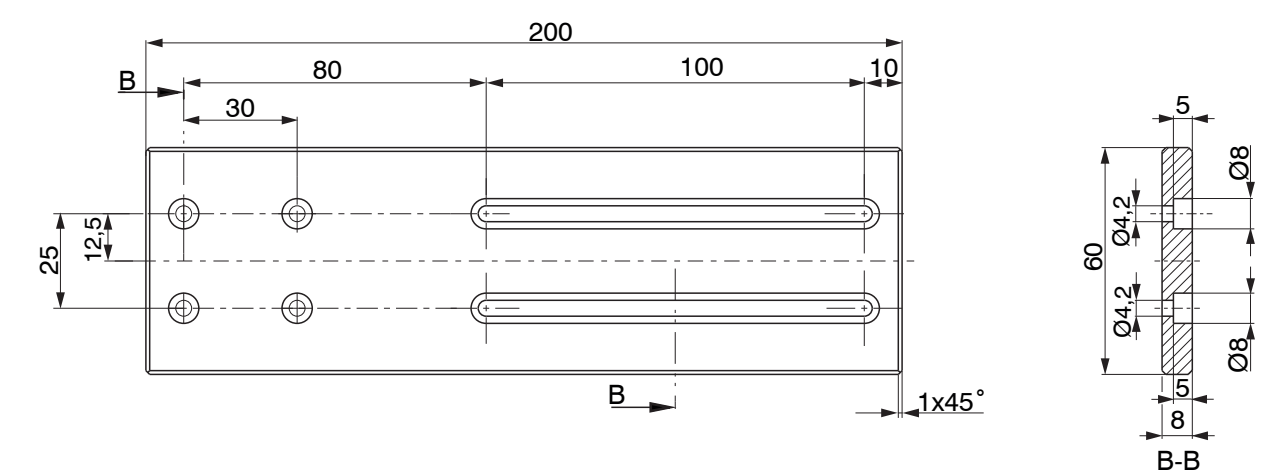

# **7. Orthogonale Ausrichtung des Sensors**

### Horizontale Verschiebung, ±2 mm Vertikale Verschiebung, ±2 mm

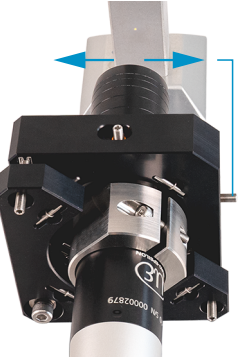

### Horizontale Verkippung,  $\pm 4^{\circ}$  and the Vertikale Verkippung,  $\pm 4^{\circ}$

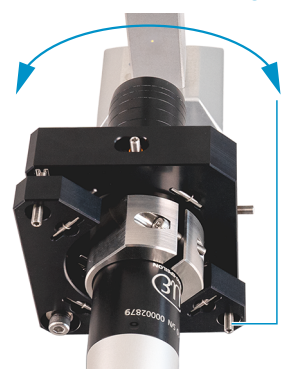

## Verschiebung nach links:

Drehen Sie die Innensechskantschraube im Uhrzeigersinn

Verschiebung nach rechts:

Drehen Sie die Innensechskantschraube gegen den Uhrzeigersinn

Verschiebung nach unten:

- Drehen Sie die Innensechskantschraube im Uhrzeigersinn
- Verschiebung nach oben:
- Drehen Sie die Innensechskantschraube gegen den **Uhrzeigersinn**

Verkippung nach unten:

- Drehen Sie die Innensechskantschraube im Uhrzeigersinn
- Verkippung nach oben:
- Drehen Sie die Innensechskantschraube gegen den Uhrzeigersinn

Verkippung nach links:

Drehen Sie die Innen- $\rightarrow$ sechskantschraube im Uhrzeigersinn

Verkippung nach rechts:

Drehen Sie die Innensechskantschraube gegen den Uhrzeigersinn

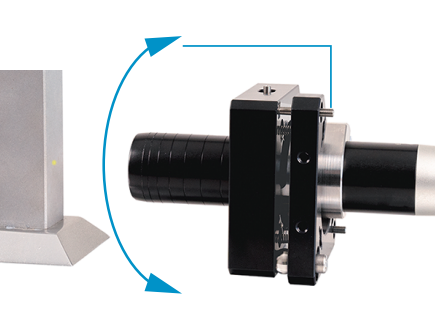

## **8. Ausrichtung zweier Sensoren zur zweiseitigen Dickenmessung**

Im Auslieferungszustand sind die Montageadapter bereits auf der Montageplatte montiert und zueinander ausgerichtet. Im Folgenden wird gezeigt, welche Schritte durchzuführen sind, wenn Sie Montage und Justierung selbst vornehmen wollen.

### **8.1 Befestigung und Ausrichtung der Montageadapter auf der Montageplatte**

- Befestigen Sie den linken Montageadapter mit zwei M4 Schraube an den Durchgangsbohrungen auf der Montageplatte.
- Befestigen Sie den rechten Montageadapter mit zwei M4 Schraube an den Langlöchern auf der Montageplatte.  $\rightarrow$

## **8.2 Ausrichtung des Montageadapters mit einem Winkel**

Die Ausrichtung der Sensoren wird erleichtert, wenn die Montageadapter möglichst rechtwinklig zur Montageplatte ausgerichtet sind.

Legen Sie einen Winkel an die Fläche des Montageadapters an und justieren Sie die Stellschrauben für horizontale und vertikale Verkippung so, dass die Flächen von Montageadapter und Montageplatte einen 90° Winkel einschließen.

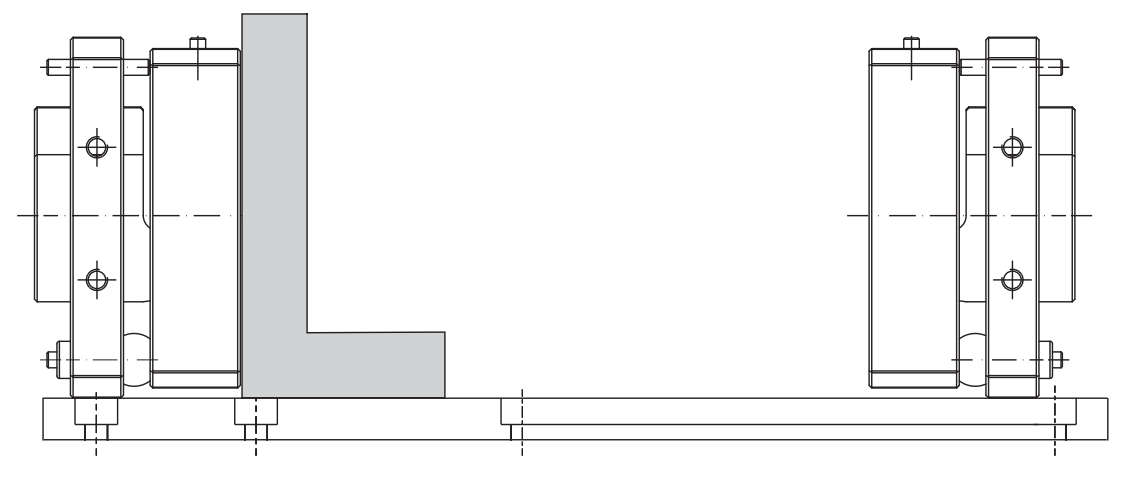

*Abb. 1 Seitenansicht Montageplatte und Montageadapter mit angelegtem Winkel*

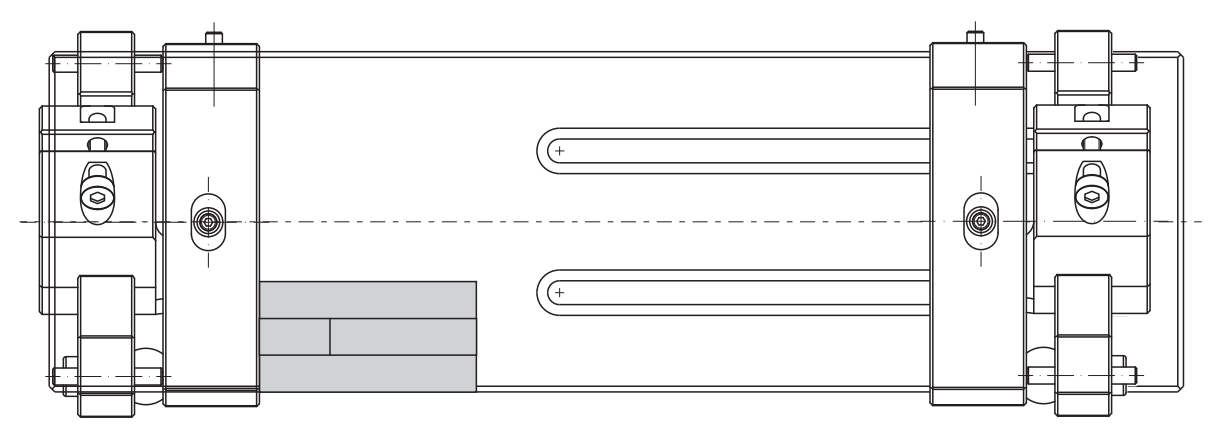

*Abb. 2 Ansicht Montageplatte und Montageadapter von oben, mit angelegtem Winkel*

Der innere Ring des Montageadapters muss möglichst zentriert im äußeren Ring des Montageadapters liege[n, siehe Abb. 3](#page-8-0). Die Stellschrauben für die Verschiebung des JMA in X- und Y- Richtung müssen sich in mittiger Position befinden[, siehe Abb. 4.](#page-8-1)

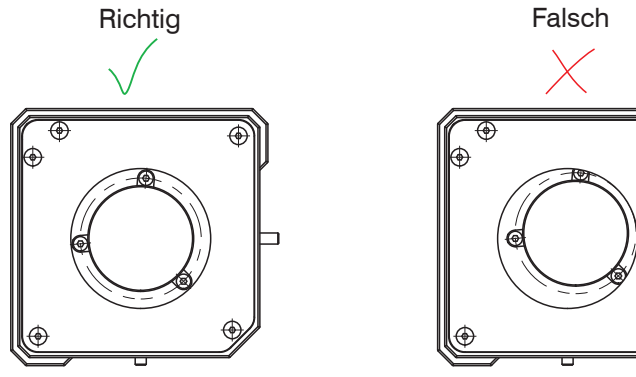

*Abb. 3 Innerer Ring zentriert (links) und dezentriert (rechts)*

<span id="page-8-0"></span>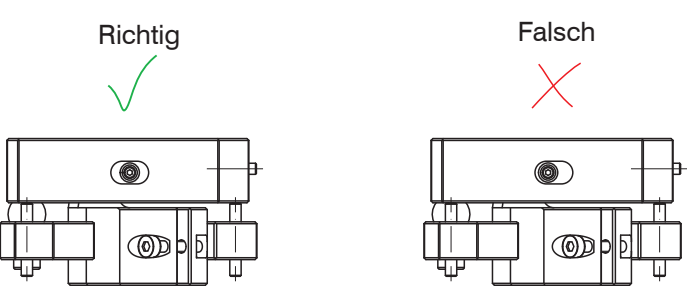

<span id="page-8-1"></span>*Abb. 4 Stellschraube in korrekter Position (links) und falscher Position (rechts)*

### **8.3 Einstellung des Abstands zwischen den Sensoren**

Fixieren Sie jetzt die beiden Sensoren in den Montageadaptern.

Für eine erfolgreiche Dickenmessung ist entscheidend, dass sich die Sensoren im richtigen Abstand zueinander befinden. Dafür maßgebend ist die Größe des Messbereichsanfangs (MBA) und des Messbereichs (MB). Beide Werte erhalten Sie aus dem Datenblatt des jeweiligen Sensors.

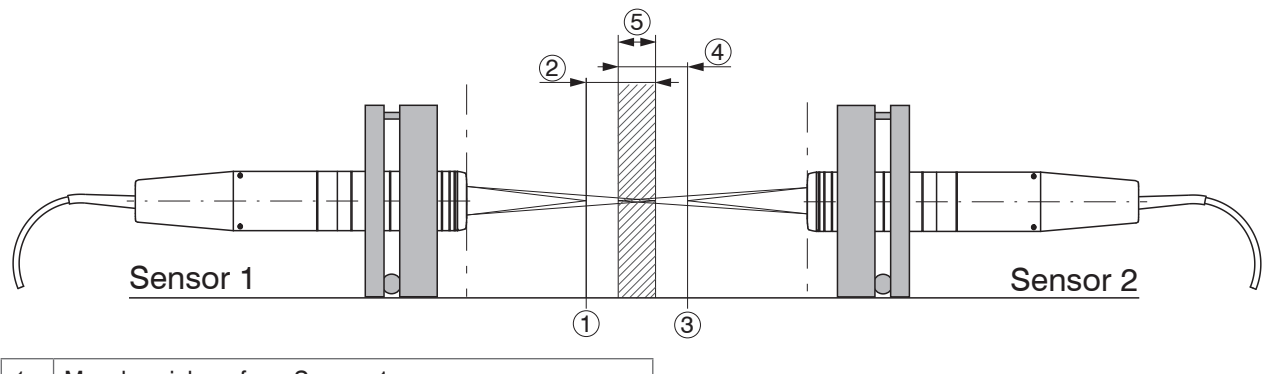

- *1* Messbereichsanfang Sensor 1
- 2 | Messbereich Sensor 1
- *3* Messbereichsanfang Sensor 2
- *4* Messbereich Sensor 2
- *5* 50 % Überlappungsbereich der beiden Messbereiche.

# **9. Überlagerung der beiden Messflecken**

Die optischen Achsen beider Sensoren müssen so präzise wie möglich aufeinander ausgerichtet werden. Mit Hilfe eines Blatt Papiers können Sie die Messflecke sichtbar machen und somit überprüfen, ob sie sich in einem Punkt treffen.

Nutzen Sie zur Justierung nur noch die Schrauben für horizontale und vertikale Verschiebun[g, siehe Abb. 5](#page-10-0).

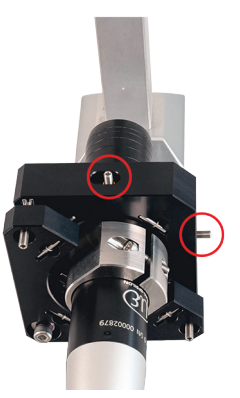

<span id="page-10-0"></span>*Abb. 5 Schrauben für vertikale und horizontale Verschiebung*

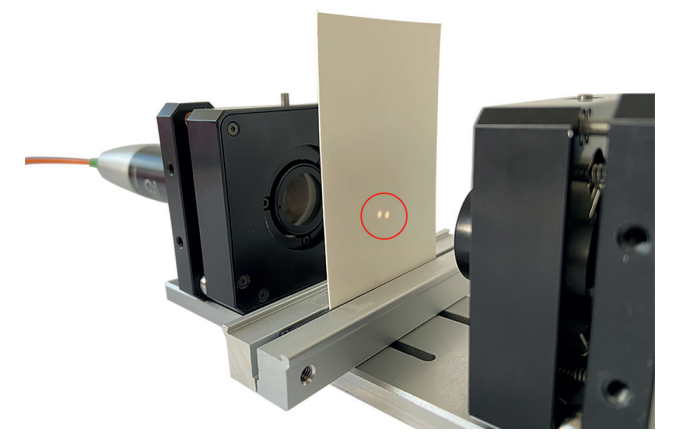

*Abb. 6 Messflecken überlagern sich nicht*

<span id="page-11-0"></span>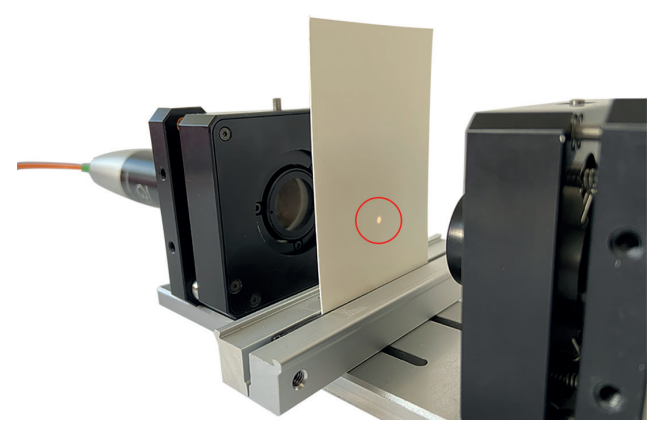

<span id="page-11-1"></span>*Abb. 7 Messflecken überlagern sich*

Wenn auf dem Papier zwei einzelne Punkte zu sehen sin[d, siehe](#page-11-0)  [Abb. 6,](#page-11-0) müssen die Sensoren noch zueinander ausgerichtet werden.

Justieren Sie die Ausrichtung der Sensoren über die Stellschrauben für horizontale und vertikale Verschiebung, sodass sich die Messflecken möglichst vollständig überlagern[, siehe Abb. 7.](#page-11-1)

## <span id="page-12-1"></span>**10. Feinjustierung im Webinterface für konfokale Controller**

Verbinden Sie den Controller mit einem PC und starten Sie das Webinterface.

**EX Stellen Sie als Diagrammtyp Video ein.** 

Für die weitere Feinjustierung muss das Videosignal im Webinterface betrachtet werden. Im Diagramm sollte nun ein kleiner Peak zu sehen sei[n, siehe Abb. 8](#page-12-0).

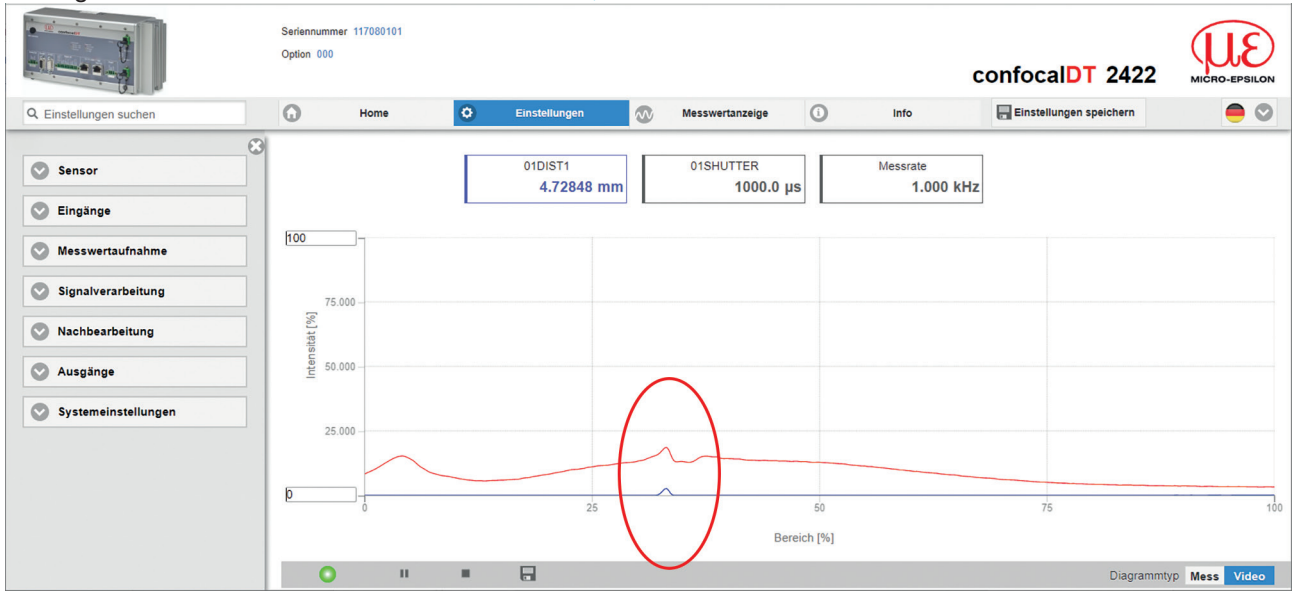

<span id="page-12-0"></span>*Abb. 8 Videosignal im sensorTOOL* 

Die weiteren Feineinstellungen über die Schrauben für horizontale und vertikale Verschiebung soll zunächst nur mit einem der beiden Montageadapter durchgeführt werden. Ziel ist es, den im Videosignal sichtbaren Peak zu maximieren.

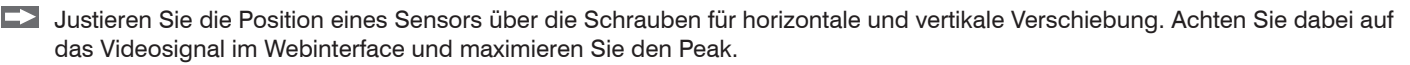

### Feinjustierung im Webinterface für konfokale Controller

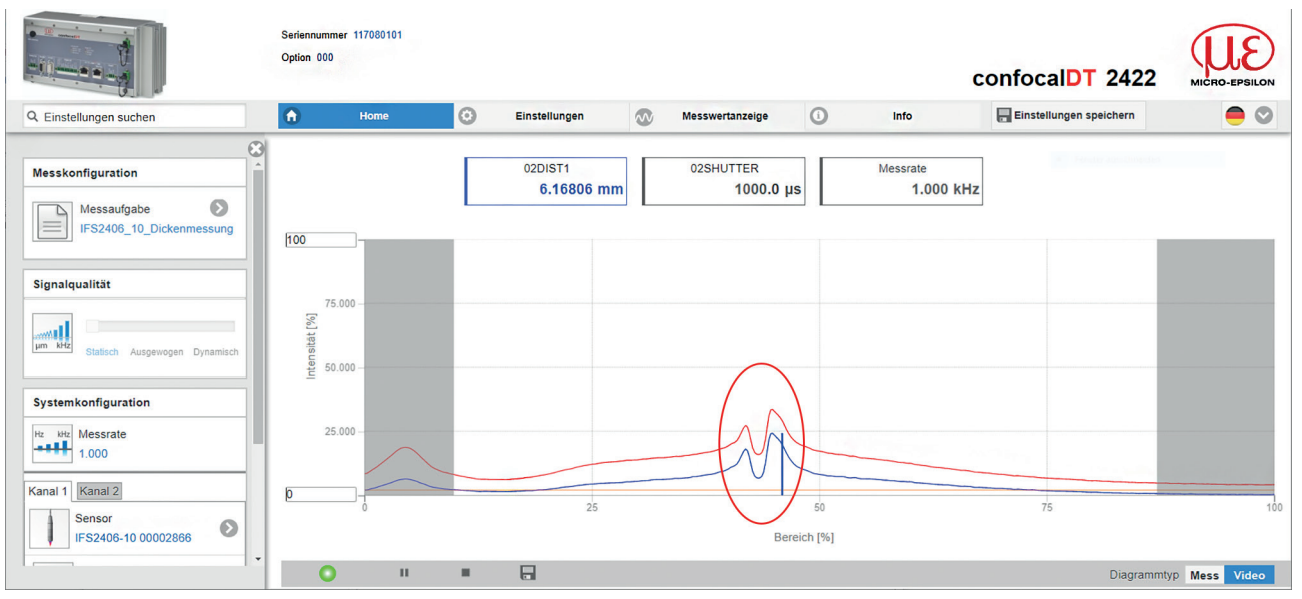

<span id="page-13-0"></span>*Abb. 9 doppelter Peak im sensorTOOL* 

Falls der Peak im Videosignal im Vergleich zu [Abb. 9](#page-13-0) niedriger wird, machen Sie die Änderung rückgängig und justieren Sie in die Gegenrichtung. Als Zwischenschritt sollten zwei Peaks zu sehen sein.

Wenn die Sensoren optimal aufeinander ausgerichtet sind, zeigt sich im Videosignal ein einzelner, scharfer Peak[, siehe Abb. 10.](#page-14-0)

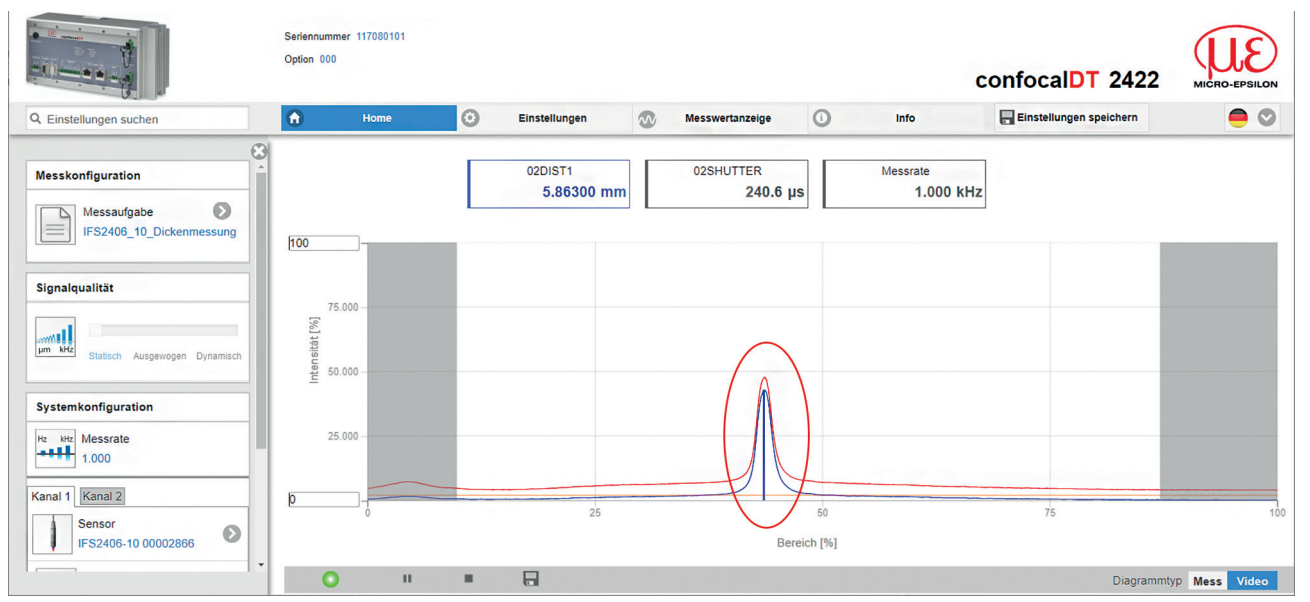

<span id="page-14-0"></span>*Abb. 10 Einzelner Messpeak im sensorTOOL*

## **11. Dickenberechnung im Webinterface**

- Gehen Sie in das Menü Einstellungen/Nachbearbeitung.
- Klicken Sie auf die Schaltfläche Rechenmodul hinzufügen.
- Wählen Sie im Dropdown-Menü unter Berechnungsfunktion Berechnung aus.
- Setzten Sie bei Faktor 1 und Faktor 2 jeweils -1,000 ein.
- Wählen Sie bei Abstand A 01DIST1 und bei Abstand B 02DIST1 aus.
- Vergeben Sie für das Rechenmodul einen Namen (in diesem Beispiel Thick)

## **11.1 Alternative 1: Manuelle Bestimmung des Offsets**

Im Feld Offset muss der Abstand zwischen den beiden Messbereichsanfängen eingegeben werden. Der Abstand lässt sich präzise ermitteln, wenn die Werte von 01DIST1 und 02DIST1 addiert werden. Voraussetzung dafür ist, dass die Sensoren, aufeinander ausgerichtet sind[, siehe 10,](#page-12-1) und sich kein Objekt im Messbereich befindet.

Aktivieren Sie Kanal 1 und lesen Sie den Wert für 01DIST1 ab[, siehe Abb. 11](#page-15-0).

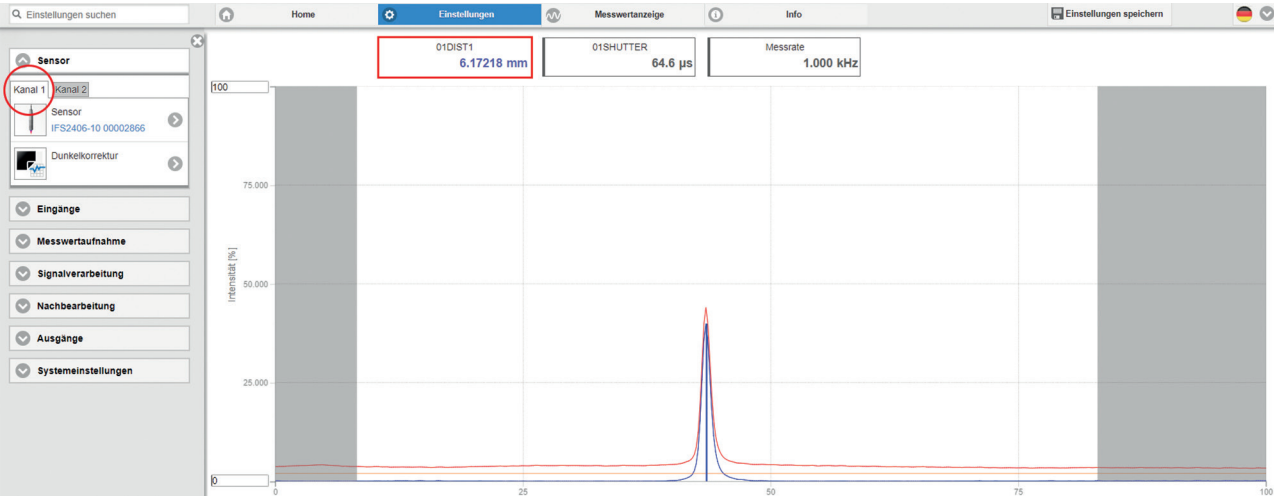

<span id="page-15-0"></span>*Abb. 11 Wert 01DIST1 im Webinterface*

- Aktivieren Sie Kanal 2 und lesen Sie den Wert für 02DIST1 ab
- Addieren Sie die für 01DIST1 und 02DIST1 ermittelten Werte und tragen Sie das Ergebnis im Feld Offset ei[n, siehe Abb. 12](#page-16-0)

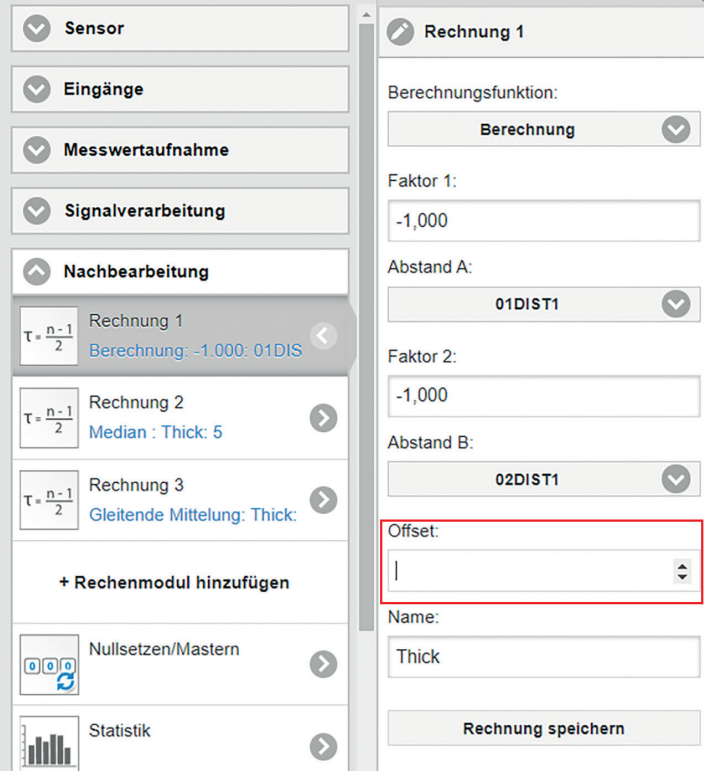

<span id="page-16-0"></span>*Abb. 12 Rechenmodul für Dickenmessung*

Dickenberechnung im Webinterface

### **11.2 Alternative 2: Mastern mittels eines Masterobjekts**

Ein weitere Möglichkeit der Dickenberechnung ergibt sich im Menü Einstellungen im Untermenü Nullsetzen/Mastern. Durch Nullsetzen und Mastern können Sie den Messwert genau auf einen bestimmten Sollwert im Messbereich setzen. Bei der Dickenmessung eines Messobjektes mit dem Controller IFC2421/2422/2465/2466 ist die echte Dicke eines Masterobjektes als Masterwert einzugeben.

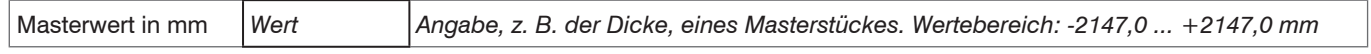

Mastern wird zum Ausgleich von mechanischen Toleranzen im Messaufbau der Sensoren oder der Korrektur von zeitlichen (thermischen) Änderungen am Messsystem verwendet. Das Mastermaß, auch als Kalibriermaß bezeichnet, wird dabei als Sollwert vorgegeben.

Der beim Messen eines Masterobjektes am Controllerausgang ausgegebene Messwert ist der Masterwert. Das Nullsetzen ist eine Besonderheit des Masterns, weil hier der Masterwert "0" beträgt.

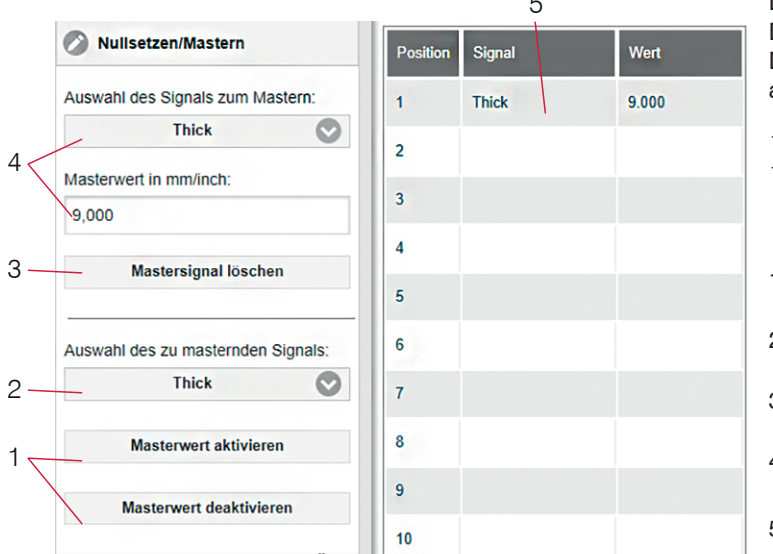

JMA-Thickness *Abb. 13 Dialog zum Mastern, Übersicht der einzelnen Masterwerte* 5 Die Funktion Mastern/Nullsetzen ist nicht kanalspezifisch. Der Controller kann bis zu 10 Mastersignale verwalten. Diese 10 Signale können auf alle intern bestimmten Werte, auch verrechnete Werte, angewandt werden.

- "Mastern" oder "Nullsetzen" erfordert ein Messobiekt im Messbereich. "Mastern" und "Nullsetzen" beeinflussen die Analog- und Digitalausgänge.
- 1 Funktion starten bzw. stoppen.
- 2 Auswahl eines bestimmten Signals oder Funktion auf alle definierten Signale (5) anwenden.
- 3 Schaltfläche zum Löschen eines Signals.
- <sup>4</sup> Signal für die Funktion auswählen, Masterwert zuweisen.
- 5 Übersicht aller vorhandenen Signale für die Funktion.

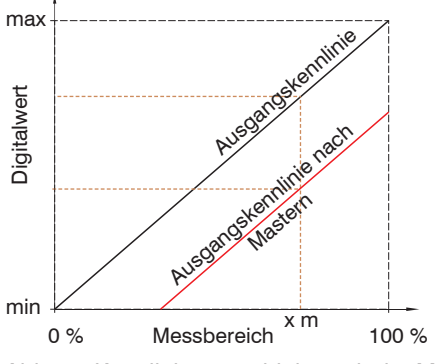

Beim Mastern wird die Ausgangskennlinie parallel verschoben. Die Kennlinienverschiebung verkleinert den nutzbaren Messbereich des Sensors, je weiter Masterwert und Masterposition voneinander entfernt sind.

### **Ablauf Mastern / Nullsetzen:**

Bringen Sie Messobjekt und Sensor in die gewünschte Position zueinander.

**EX Setzen Sie den Masterwert, Webinterface/ASCII.** 

Nach dem Mastern liefert der Controller neue Messwerte, bezogen auf den Masterwert. Durch ein Rücksetzen mit der Schaltfläche Masterwert deaktivieren wird wieder der Zustand vor dem Mastern eingestellt.

*Abb. 14 Kennlinienverschiebung beim Mastern*

## **11.3 Anzeige der Dicke im Webinterface**

Gehen Sie in das Menü Messwertanzeige und stellen Sie unter Diagrammtyp Mess ein.

Setzen Sie im Bereich Messwertdiagramm den Haken bei dem erstellten Rechenmodul, damit der Dickenwert angezeigt wird.

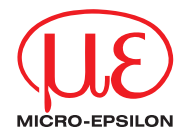

MICRO-EPSILON MESSTECHNIK GmbH & Co. KG Königbacher Str. 15 • 94496 Ortenburg / Deutschland Tel. +49 (0) 8542 / 168-0 • Fax +49 (0) 8542 / 168-90 info@micro-epsilon.de • www.micro-epsilon.de

Your local contact: [www.micro-epsilon.com/contact/worldwide/](http://www.micro-epsilon.com/contact/worldwide/)

X9770431.01-A012023DTa